### What, How, When, Where, & Why?

BEST PRACTICES FOR ACCESSIBLE COURSES AT JEFFERSON STATE COMMUNITY COLLEGE

## Equal Access

What?

- Health Conditions, Mobility, and Sensory Impairments
- Psychological Disorders
- Traumatic Brain Injuries (TBI)
- Learning Disabilities and ADHD

## Equal Access

How?

- Extended time on exams
- Distraction reduced testing environment
- Permission to take breaks/leave room briefly
- Consideration for absences/make up exams
- Peer note taker/recording lectures
- Calculators- Math 098 and above

## Equal Access

- Where ?
- Classroom or online
- Screen readers, magnification software, captions
- ADA Accommodations Office
- Distraction reduced testing
- Books in alternate format

## Equal Access

• When ?

- Submission of Accommodation Letter
- Discuss during office hours/after class
- Extended testing arrangements
- Notes
- \*\*\*\*Accommodations must be "reasonable" and not alter essential academic requirements \*\*\*\*

## Equal Access

Why?

- Rehabilitation Act of 1973/Title II ADA
- Form of diversity
- Social justice
- Equal Access for all individuals

## Equal Access

- ADA Accommodations Office Jefferson State Community College
- Anne R. Sherman M.S., CRC (Certified Rehabilitation Counselor)
- arsherman@jeffersonstate.edu
- Faculty Handbook- www.jeffersonstate.edu/ada

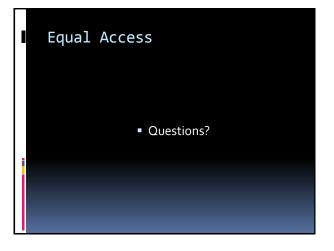

## Blackboard and Online Accommodations

 Distance Education and Technology Jefferson State Community College

Valerie McCombs B.A., M.Ed. vmccombs@jeffersonstate.edu

## Blackboard and Online Accommodations

- Testing accommodations
- How to set up online quizzes in Bb with extended time

TEST AVAILABILITY EXCEPTIONS

## Add Uter or Group Add Uter or Group Address of the second second secon

## Blackboard and Online Accommodations

- Documents and Multimedia Considerations
- Syllabus ADA Statement, MS Word, PowerPoint, and Closed Captioning, Videos (Tegrity)

## Syllabus Statement

 Disability: Jefferson State Community College is compliant with Section 504 of the Rehabilitation Act of 1973 and with the Americans with Disabilities Act of 1990 as amended in 2008. Students having known disabilities requiring academic accommodations should contact the ADA Accommodations Office for an appointment (arsherman@jeffersonstate.edu) or 205-856-6077.

## Syllabus (cont'd)

- An ideal way to encourage students with disabilities to discuss needed accommodations is to include the following statement on the course syllabus and to repeat it during the first class meetings.
- "If you need course adaptations or accommodations because of a disability, if you have emergency medical information to share with me, or if you need special arrangements in case the building must be evacuated, please make an appointment to meet with me".

# Check Digital Documents Image: Image:

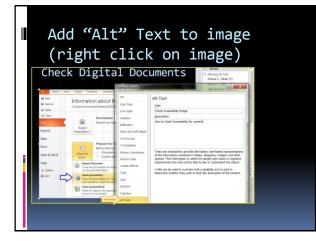

## Digital Documents (cont'd)

- Use Meaningful URLs "ALT" HTML tags on pictures
- Add Headings to structure the document/Using styles and headings in MS Word
- Formatting (bold word and different size font) to distinguish between important items.
- LMS (Blackboard, Canvas, etc) - black and white, blue and vellow, etc.

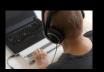

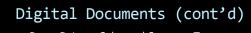

- PowerPoint Color and Contrast; Text on solid colored background; Layout (use Standard Text Boxes Placeholder); Avoid repetitive, moving or blinking content
- Slide Transitions (use sparingly) in classroom; remove for digital material
- Handouts (large size font); use Word to create handouts for Headers and Tables
- PDFs not scanned images so they can be accessible by screen readers
- Screen Reader Check (use down arrow key/tab key)

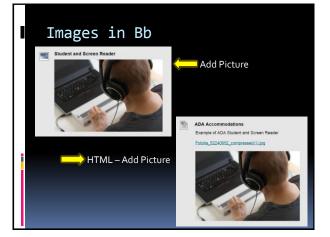

| Adding              | Image with "ALT" text                                                           |
|---------------------|---------------------------------------------------------------------------------|
| Create Image        | e                                                                               |
| * Indicates a requi | ired field.                                                                     |
| SELECT IMAGE F      |                                                                                 |
| *Name               | Student and Screen Reader                                                       |
| Color of Name       | Black                                                                           |
| *Find File          | Browse My Computer Browse Course Browse Mashups                                 |
| Selected File       | File Name Fotolia_52240652_compressed.jpg File Type JPG Select a Different File |
| Alt Text            | Example of Student and Screen Reader                                            |
| Long Description    |                                                                                 |

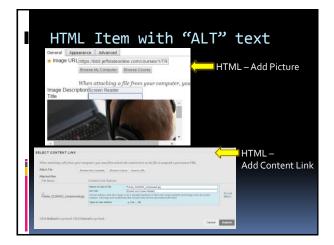

## 5

## Blackboard and Online Accommodations

- Resources (Accessible Online Environment)
  - Web site Guidelines
  - Universal Design

- <u>YouTube Videos</u> (Design)
- <u>YouTube Video</u> (PowerPoint)
- Instructor Resources
- http://www.jeffersonstate.edu/resources-for-instructors-de/

## Blackboard and Online Accommodations

• Questions ?